How to claim your U of M computer ID

You will need to claim your university computer ID to access UofM e-mail and network services. This account is called an ins account. This is the username and password that you will use for jump, angel, webmail and network access on campus.

(1) Go to [www.umanitoba.ca/claimid](http://www.umanitoba.ca/claimid) and hit BEGIN at the bottom of the page.

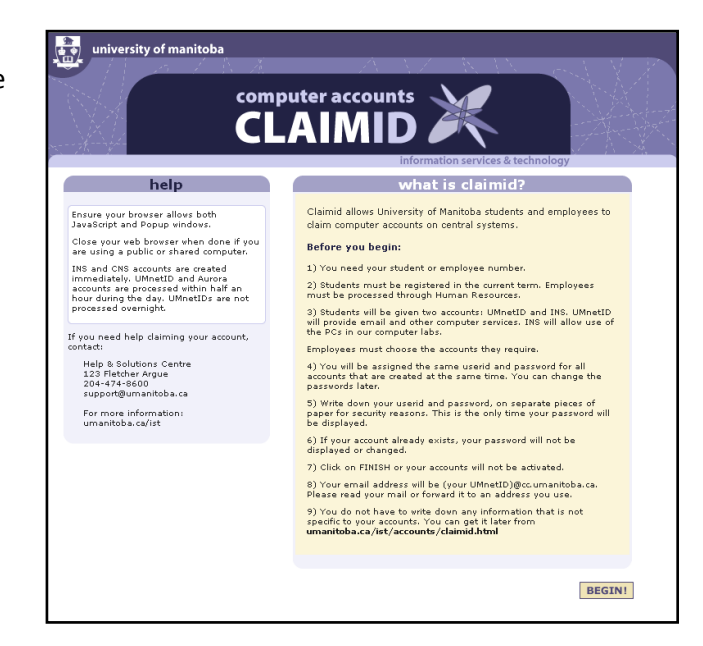

(2) Another window will open. Enter your Last Name, Birth date and seven digit UofM ID number and hit CONTINUE.

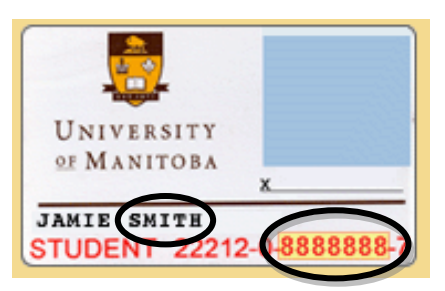

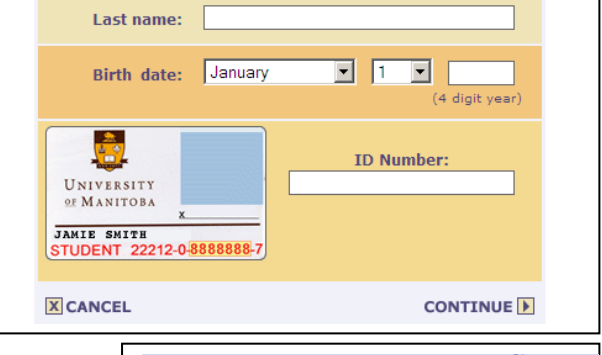

**SIGN-IN** 

information services & technology

(3) You will see the TERMS OF SERVICE page. This is a list of rules for your computer account. Hit ACCEPT.

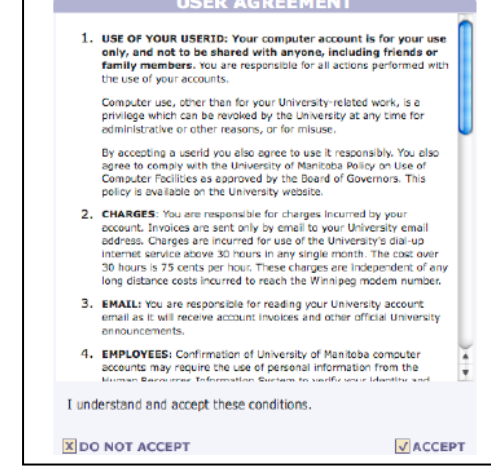

- (4) You will be given your userID and password for your ins account. WRITE THESE DOWN. The most common error students make is that they forget their userID and password. (If you do happen to forget them, go to 123 Fletcher Argue with photo ID and they can help you claim a new one). It is extremely important that you keep your password private. Do not share it with anyone.
- (5) You will be given your UofM e-mail address. WRITE THIS DOWN. After you have written down your e-mail address, hit CLOSE.

You will now have immediate access to your webmail and jump accounts. You may have to wait up to 30 minutes before you gain ANGEL access.

**Accounts** UMnetID (ccu/jump/webct) email, personal homepage, internet, laptop ports wireless network, Unix, disk space, printing, Software Express Your userid is available for use. **UMNeHD** (has not changed) cns required if your department uses the Novell Netware system (has not changed) Your userid is available for use. UMNetID ins use of computers in student PC labs and classrooms Your userid is available for use. **UMNetID** (has not changed) aurora departmental authorization required Your userid is available for use. **UMNetID** (has not changed) **X**CANCEL **V FINISH** 

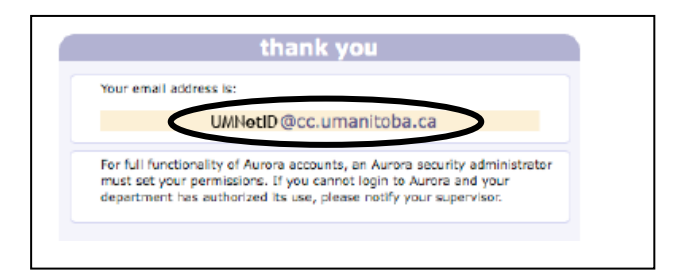

If you experience any problems with your ins account, please contact: Help & Solutions Centre, 123 Fletcher Argue, 204-474-8600, [support@umanitoba.ca](mailto:support@umanitoba.ca) o[r www.umanitoba.ca/ist](http://www.umanitoba.ca/ist)

## Open Computer Labs:

237 Agriculture 131 St. John's College 232 University College 135 Engineering E2 008 Dafoe Tunnel 128 & 185 Frank Kennedy 108 – 115 Machray Hall

Wireless Hotspots: Dafoe Library – Open Area  $1<sup>st</sup>$  floor Drake Building Engineering E2 & E3 Ellis Building University Centre –  $2^{nd}$ ,  $3^{rd}$ , &  $5^{th}$  floors Frank Kennedy 1<sup>st</sup> floor Continuing Education 1st floor

Webmail: [www.umanitoba.ca/webmail](http://www.umanitoba.ca/webmail) Use your umanitoba.ca e-mail to communicate with your professors, some university professors only respond to university accounts. Admissions and the libraries will use your university e-mail to communicate with you. It is important to check your university account often. It is also possible to forward your e-mail from your umanitoba.ca account to your current e-mail address.

If you have problems logging onto the wireless, contact the IST Computer Support Desk, at 204-474-8600 o[r support@umanitoba.ca](mailto:support@umanitoba.ca)